# **KS606**

# Sending box

Version: v1.2 Release Date: November 2021

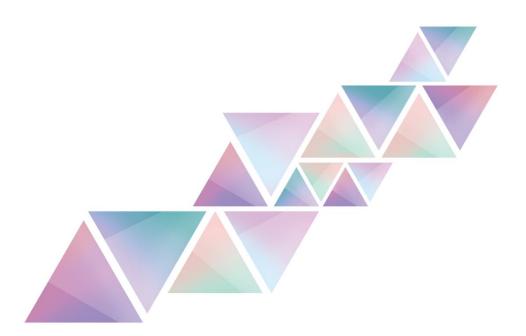

# Manual

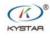

° 400 159 0808

Web:www.kystar.com.cn

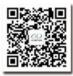

Beijing KYSTAR Technology Co., Ltd.

Professional Ultra HD Video Display Control system integrated solution and service provider

#### Version record

| version number | Change details    | release time |
|----------------|-------------------|--------------|
| V1.0           | first release     | 2014.07.01   |
| V1.1           | change cover      | 2021.10.25   |
| V1.2           | Correct size data | 2021.11.18   |
|                |                   |              |
|                |                   |              |
|                |                   |              |

#### Statement

Thank you for using our company's products.

The copyright of this manual belongs to our company, and any content of this document is strictly prohibited to be reproduced, transmitted, distributed and stored in any form without the written permission of our company. The company reserves the right to modify and improve any product features described in this document without prior notice.

This product may come with related control software, the software is for your use only, and the ownership of the software belongs to our company. You may make copies, but only for personal use. If you use this software for other purposes, especially commercial purposes, please contact our company. The company reserves the right to pursue legal responsibility for infringement.

Please read this manual carefully before use. Improper operation may cause damage to the product; this product is a live work product, please pay attention to the safety of electricity. If you do not follow the instructions in this manual and take inappropriate operations, the company will not be responsible for the resulting property damage and personal injury. In the event of any conflict between this article and local laws and regulations, the local laws and regulations shall prevail.

If you use this product, it means that you agree with the above statement. If you do not agree with the above statement, please contact the seller and go through the corresponding return procedures.

### **Certification Instructions**

"CE"Certification

EN 55022: 2010
EN 55024: 2010
EN 61000-3-3: 2013
EN 61000-3-3: 2014
EN 0950-1: 2006+A11: 2009+A1: 2010+A12: 2011+A2:2013

"FCC"Certification

FCC Part 15
ANSI C63.4: 2014

"ROHS"Certification

EPA 3050B: 1996, EN1122:2001
EPA 3052: 1996, EPA 3060A
EPA 7196, EPA 3540C, EPA 8270C

### Version Information

Version: v1.2 Release Date: November 2021

### Safety Precautions

For your safety, please read this section carefully.

|   | <b>Power supply</b><br>The power supply for normal operation of this device is 100~220V<br>AC, please make sure to use this product within this voltage range.                                                                                                    |
|---|----------------------------------------------------------------------------------------------------|
|   | High voltage<br>This equipment contains high voltage components.                                                                                                    |
|   | Non-professionals do not disassemble<br>This device is not equipped with maintenance parts for users to<br>maintain and use by themselves, please do not open the case to operate<br>by yourself. Self-disassembly may cause irreparable damage to the<br>device. If there is a need for maintenance, please contact the after-sales<br>personnel. |
| Ð | Make sure the ground is good<br>In order to protect the personal safety of users, please ensure that the<br>power cable is well grounded before use.                                                                                                    |
|   | Keep away from strong magnetic fields, motors and transformers<br>In order to ensure the normal use of the equipment, please keep away<br>from strong magnetic fields, motors and transformers.                                                                                                    |
|   | <b>Pay attention to moisture</b><br>Keep the use environment dry. If the device is accidentally damp, please do not connect to the power supply, and the device should be dried before use.                                                                                                    |
|   | <b>Keep away from explosives</b><br>Do not use this product in flammable and explosive environments.                                                                                                    |
|   | Prevents liquid or conductive debris from entering the interior of the case<br>It is necessary to strictly prevent conductive substances such as liquid or metal debris from entering the inside of the equipment chassis.                                                                                                    |

### Catalog

| 1.Product introduction       | 1 |
|------------------------------|---|
| 2.Panel introduction         | 1 |
| 3.Port Specifications        | 2 |
| 4.Installation Notes         | 2 |
| 4.1Sending card installation | 2 |
| 4.2 connect method           |   |
| 5. debug step                | 3 |

# **1.Product introduction**

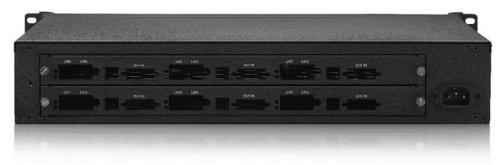

Overview

KS606 is a management terminal device for sending cards. It is an independent management unit, which is convenient for the management of power supply and signal on the spot of multiple sending cards, and conforms to international and industry standards.

This product has the following features:

- 6 pcs Independent power supply and installation of 6 small sending cards
- 1.5U chassis for easy installation

### 2.Panel introduction

#### 2.1 Front panel introduction

The red switch is the power switch button, ON is the power-on state, OFF is the power-off state

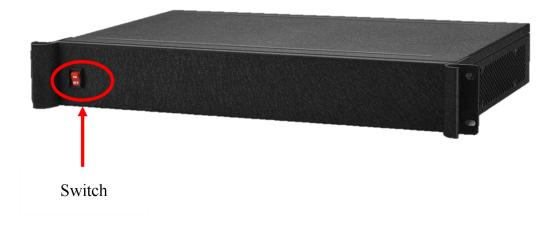

### 2.2 Back panel introduction

KS606 can be compatible with 6 two-network port sending cards of mainstream brands on the market, and

has an independent power supply unit, which is convenient for on-site power supply and signal management of multiple sending cards.

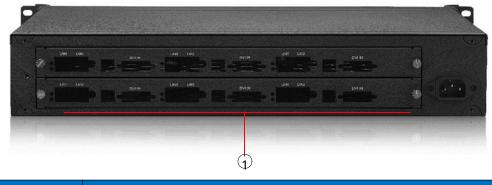

| serial number | Function Description                                                           |
|---------------|--------------------------------------------------------------------------------|
| 1             | Sending card installation area, 6 sending cards can be installed independently |

### **3.Port Specifications**

| Machine specification     |                          |
|---------------------------|--------------------------|
| Input power               | 100-240V AC~50/60Hz 1.0A |
| Operating temperature     | -20°C~85°C               |
| Working humidity          | 0°C~40°C                 |
| Dimensions                | 483×340×72mm (L×W×H)     |
| net weight                | 5KG                      |
| Machine power consumption | 50W                      |

### **4**.Installation Notes

### 4.1Sending card installation

Remove the screws on the left and right sides of the KS604, remove the hexagonal screws of the sending card, remove the front cover of the sending card, and then put ES2 into the KS604 box. After the installation is complete, insert the small 4P 5V power supply cable on the sending card.

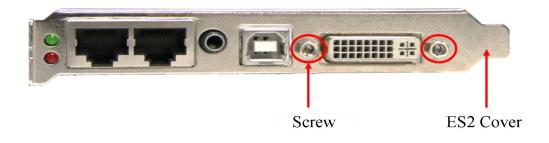

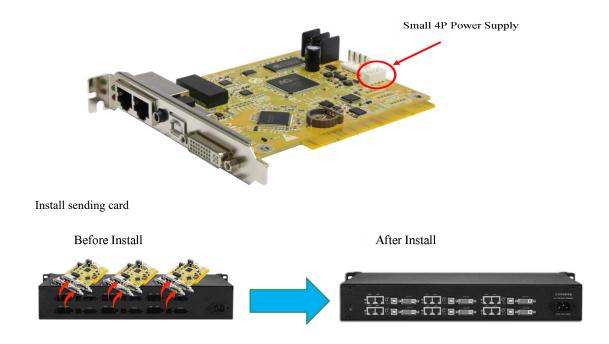

#### 4.2 connect method

The output of video processor is connected to the DVI distributor, and then the DVI distributor is connected to the 4 sending cards. By modifying the coordinates of the sending card, the 2 small sending cards are spliced together. The remaining 2 sending cards are directly connected by the output of the splicer.

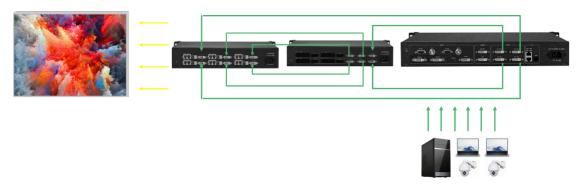

# 5. debug step

#### 1、 Confirm parameters before commissioning

The topology diagram is shown in the figure: the display content is basically the same as that of the sending device, and the device model, version number, and receiving card model and version number can be detected.

It is recommended to use expert screen adjustment for debugging. The wizard screen adjustment will cause slow debugging due to the large number of network ports and receiving cards.

| KYSTAR               | 6                      |                        |                   | <b>G</b> |
|----------------------|------------------------|------------------------|-------------------|----------|
| Quick Expert         | Brightness Calibration | Monitoring Multi-funct | ion Video process | Creative |
| Hardware Information | Topology structure     |                        |                   |          |
|                      |                        |                        |                   |          |

#### 2. Receiving card interface:

①Enter the module selection to see if there is a file matching the unit board, if not, select the smart setting

②Single card loading: Input the loading points of each receiving card. If the on-site module wiring is multi-open, select it in the multi-open setting, and the cascading method is the same.
③Effect debugging: In the case of normal large screen display, increase the refresh rate to adjust

the data clock frequency and multiplier

| Expert debugging      | '            |                   |                 |                 |          |               |                   |              |          |            |           |
|-----------------------|--------------|-------------------|-----------------|-----------------|----------|---------------|-------------------|--------------|----------|------------|-----------|
| Sending device        | R            | eceiving card     | Screen          | connection (fac | e to the | screen)       |                   |              |          |            |           |
| Module information    | n            |                   |                 |                 |          |               |                   |              |          |            |           |
| Drive chip: C         | ommon chi    | p Module          | width: 64       | Scanning        | number:  | 32 Cable o    | olor:Red Green Bl | ue           | Select   |            |           |
| Decoding m            | ode: 138 de  | code Module       | height: 64      | Data array      | r: 2     |               |                   |              | Setting  |            |           |
| Single card loadin    | g pixels     |                   |                 |                 |          |               |                   |              |          |            |           |
| Width 128             | 8            | Multiple          | open setting    | Nothing *       | ø        |               |                   |              |          |            |           |
| Height 384            |              | Cascade           | direction F     | From right *    |          |               |                   |              | Exchange |            |           |
| 💕 Effect debugging    |              |                   |                 |                 |          |               |                   |              |          |            |           |
| Refresh rate          | 660          | *                 | Lumi efficiency | 70.00%          | -        | Modify        |                   |              |          |            |           |
| Refresh lace          | 000          |                   |                 |                 |          | MODEY         |                   |              |          |            |           |
| Grayscale level       | 14           | *                 | Multi-Freq Nurr | 11 multi-Freq   | *        |               |                   |              |          |            |           |
| Data clock Freq       | 15.63M       | *                 | Data CLK phase  | e               | 50 ‡     |               |                   |              |          |            |           |
| Min OE width          | 16           | Actual:24ns       | Duty cycle      |                 | 50 ¢     |               |                   |              |          |            |           |
|                       |              |                   |                 |                 |          |               |                   |              |          |            |           |
| Wrap time             | 1000         | ns                | Wrap position   | 500             | ns       |               |                   |              | Mode     |            |           |
| Input Fps             | 60Hz         | ٠                 |                 |                 |          |               |                   |              | Optimize |            |           |
| Color renditi         | on 🗹 F       | orce increase     |                 |                 |          |               |                   |              | opumize  |            |           |
| tain the previous fra | ime after th | ie signal is lost |                 |                 |          |               |                   |              |          | Apply      | Save      |
| -                     |              |                   |                 |                 |          | Save box file |                   | Save to file | Backups  | Total save | Read back |

#### 3. Display connection:

Facing the LED screen, input the number of card rows and card columns, and then route the cables in sequence according to the load order of the network cables.

Or do smart stringing. After application, click to cure all

| Se | nding box KS606 manual |  |
|----|------------------------|--|
|    |                        |  |

| Sending device            | Receiving card | s | creen connection                                     | (face to the scree                                    | n)                                                   |                                                      |                                                      |                     |          |
|---------------------------|----------------|---|------------------------------------------------------|-------------------------------------------------------|------------------------------------------------------|------------------------------------------------------|------------------------------------------------------|---------------------|----------|
| Screen1                   |                |   |                                                      |                                                       |                                                      |                                                      |                                                      | Quantity of screens | 1        |
| Receiving card informati  | n              | 0 | 000                                                  | 0,0,                                                  | Columns                                              | 5 ‡ Rows                                             | 4 🗘 🗌 Hide line                                      | s Complex I         | ED scree |
| Width 128 🗘 H             | leight 384 ‡   |   | 1                                                    | 2                                                     | 3                                                    | 4                                                    | 5                                                    |                     |          |
| Ethernet ports sele       | 3 4            | 1 | Netport: P1<br>Card: C1<br>Width: 128<br>Height: 384 | Netport: P1<br>Card: C2<br>Wrden: 128<br>Height: 384  | Netport: P1<br>Card: C3<br>Widh: 128<br>Height: 384  | Netport: P1<br>Card: C4<br>Weth: 128<br>Height: 384  | Netport: P1<br>Card: C5<br>Writh: 128<br>Height: 384 |                     |          |
| Horizontal connecting in  |                | 2 | Netport: P2<br>Card: C1<br>Widh: 128<br>Height: 384  | Netport: P2<br>Gard: C2<br>Weight: 128<br>Height: 384 | Netport: P2<br>Card: C3<br>Wwit: 128<br>Height: 384  | Netport: P2<br>Card: C4<br>Wwah: 128<br>Height: 384  | Netport: P2<br>Card: C5<br>Wildh: 128<br>Height: 384 |                     |          |
| Vertical connecting lines | លហ             | 3 | Netport: P3<br>Card: C1<br>Width: 128<br>Height: 384 | Netport: P3<br>Card: C2<br>Wildh: 128<br>Height: 384  | Netport: P3<br>Gard: C3<br>Widen: 128<br>Height: 384 | Netport: P3<br>Card: C4<br>Wildh: 128<br>Height: 384 | Netport: P3<br>Card: C5<br>Wilef: 128<br>Height: 384 |                     |          |
| Setting                   |                | 4 | Netport: P4<br>Card: C1<br>Width: 128<br>Height: 384 | Netport: P4<br>Card: C2<br>Width: 128<br>Height: 384  | Netport: P4<br>Card: C3<br>Widm: 128<br>Height: 384  | Netport: P4<br>Card: C4<br>Wom: 128<br>Height: 384   | Netport: P4<br>Card: C5<br>Widh: 128<br>Height: 384  |                     |          |
|                           |                |   |                                                      |                                                       |                                                      |                                                      |                                                      |                     |          |